# SteadXP+

### **QUICK START GUIDE**

See the complete user manual at **steadxp.com/manual** Need some help? **support@steadxp.com**

## **PLUG.**

#### **BEFORE YOUR FIRST USE**

• Insert a microSD or microSDHC memory card (not supplied\*), with a capacity of between 1 and 32GB.

• Insert the battery, model for GoPro® HERO3 \*\* (not included \*), when charged.

• For horizon correction, calibrate the gyros of your SteadXP+ by leaving it lit up on a stable surface over the recommended operating temperature range.

#### **CONNECTION**

• Insert SteadXP+ into the flash shoe of your device and secure it with the tightening wheel in alignment with the lens.

• Turn it on by plugging the audio cable (not included\*) into the stereo microphone jack of your device. **Option:** You can genlock the SteadXP+ by using its RCA input (bi- or tri-level signal) with compatible cameras.

• At first, the indicator light (LED) of the SteadXP+ will alternate between red and orange (1). After a few seconds, it will flash (2), varying from green to red according to battery level.

You're ready to shoot!

 **SHOOT.**

#### **SETTINGS**

• Ensure that you disable the EIS/OIS on your device and/or your lenses.

• Use a fixed focal length. Zooming is not recommended.

• Set your shooting settings. **Tip:** The greater the focal length, the more dynamic the footage will be, and the more the shutter speed should be increased (between 1/150 and 1/1000s).

#### **SHOOTING**

• Plug in SteadXP+ and switch the camera on. **Warning:** The LED light on the SteadXP+ will flash for the duration of shooting (2).

• At the beginning of shooting it is advisable to make a sudden movement of low amplitude, aiming at a background with more than 5m and without a foreground.

• It is advisable to disconnect and then reconnect the audio cable between each shot, in order to create a new data file. Let your imagination run wild!

## **ENJOY!**

#### **SOFTWARE SYSTEM REQUIREMENTS**

- Windows 10, 8.1, 7
- MacOS 10.12 Sierra, 10.11 El Capitan, 10.10 Yosemite
- 64-bit operating system
- 2GB of RAM available

#### **USING THE SOFTWARE FOR THE FIRST TIME**

After starting up the software, enter the contact email address linked to your order, as well as the serial number (SN) found on your SteadXP+ certification label.

#### **TRANSFERRING VIDEO DATA**

Use the «Browse» function, or let the software automatically detect video data from your device via its storage unit.

#### **STEADXP+ DATA TRANSFER**

• Use a USB cable (not included\*) to connect SteadXP+ with your computer, then turn it on. The software automatically detects the movement data of your SteadXP+ and synchronizes it with the video data from your device.

• You can also import data using the memory card.

#### **STEPS FOR STABILIZATION**

• *Input* Select your camera profile. For best results, calibrate your optics following the SteadXP Calibration instructions. Each lens has to be calibrated separately in the appropriate recording mode.

• *Sync* Semi-automated adjustment of the frame-by-frame data. Once you have reviewed it, click on «Play» and then on «Validate».

• *Preview* Split your clips, modify your stabilization settings, then click on «Optimize».

• *Advanced* Select your export options, then click on «Rendering».

Find more information on SteadXP software, as well as video tutorials, at **steadxp.com/ manual**.

## **PRECAUTIONS FOR USE**

#### **\* WE RECOMMEND USING**

• A 2GB FAT16 microSD card of type 9191AA 2G 07SM1 from Transcend Information Inc.\*\*.

• A rechargeable GoPro®\*\* Li-ion 3.7V 1180mAh 4.37Wh Polymer Battery Pack of type AHDBT-302 with a USB 2.0 A to Micro B 975111 cable from Conrad SAS\*\*.

• A 7cm, 3.5mm male-to-male L8-BK TRS audio cable from FiiO Electronics Technology Co., Ltd.\*\*.

Check manufacturer's directions for use. After each use, turn off your camera and disconnect SteadXP+.

Operating temperatures: 0/+50°C (+32/122 F). Storage temperature: -10/+60°C (+14/140 F). Humidity: 80% max. Altitude: 2000m max. SteadXP+ is not waterproof.

Charge your battery only via a USB 2.0 port. All equipment connected to your SteadXP must be SELV (Safety Extra Low Voltage) and Limited Power Sources, as defined by chapters 2.2 and 2.5 of standards EN 60950-1 :2006 + A11 :2009 + A1 :2010 + A12 :2011 + A2 :2013. Always use the recommended battery type. Use of a battery of wrong type may cause explosion Never use a damaged or flat battery.

Make sure to remove the battery from your SteadXP+ after each use, especially when traveling by air.

#### I**MPORTANT NOTE: FCC Caution Statement**

This device complies with Part 15 of the FCC Rules. Operation is subject to the following two conditions: (1) this device may not cause harmful interference, and (2) this device must accept any interference received, including interference that may cause undesired operation. **Caution:** the user that changes or modifications not expressly approved by the party responsible for compliance could void the user's authority<br>to operate the equipment. **NOTE:** This to operate the equipment. **NOTE:** This equipment has been tested and found to comply with the limits for a Class B digital device. pursuant to part 15 of the FCC Rules. These limits are designed to provide reasonable protection against harmful interference in a residential installation. This equipment generates, uses and can radiate radio frequency energy and, if not installed and used in accordance with the instruction, may cause harmful interference to radio communications. However, there is no guarantee that interference will not occur in a particular installation. If this equipment does cause harmful interference to radio or television reception which can be determined by turning the equipment off and on, the user is encouraged to try to correct interference by one or more of the following measures:

• Reorient or relocate the receiving antenna.

• Increase the separation between the equipment and receiver.

• Connect the equipment into an outlet on circuit different from that to which the receiver is connected.

• Consult the dealer or an experienced radio/TV technician for help.

For full warranty terms, see **steadxp.com/ warranties**.

\*\* GoPro, HERO, BacPac are trademarks of GoPro, Inc. SteadXP SAS is not affiliated with GoPro, Inc. Other names and trademarks are the property of their respective owners.

#### **SteadXP® Made in FRANCE**

SteadXP SAS - 8a chemin de la Cour 38660 St Hilaire du Touvet Contact: (+33) 4 28 70 00 38

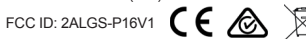

Separate collection for electrical and electronic equipment. CAN ICES-3(B) / NMB-3(B) Model P16V1